# 7 SOLUTION

#### 1) ERROR CODES AVENGERS 2P

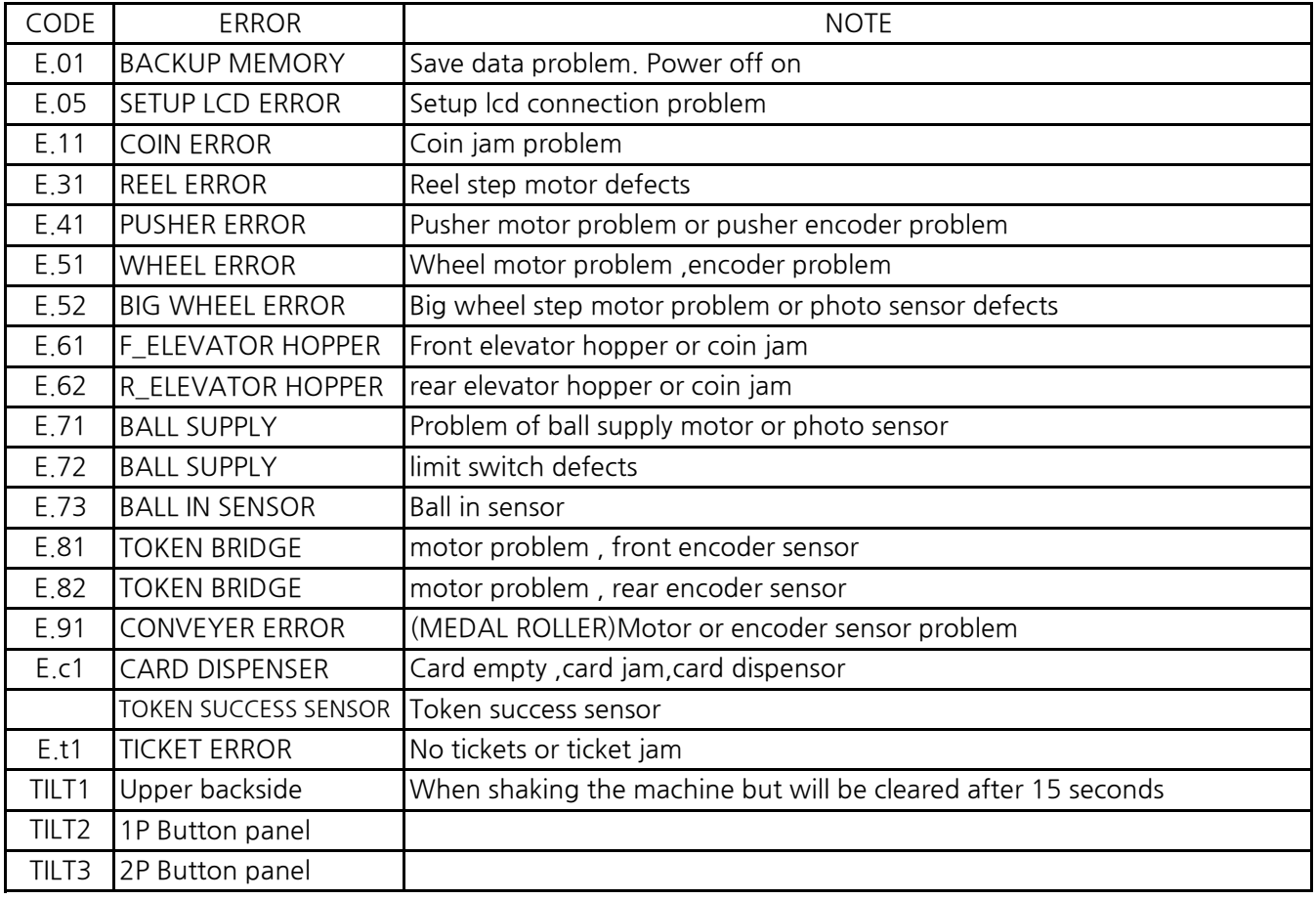

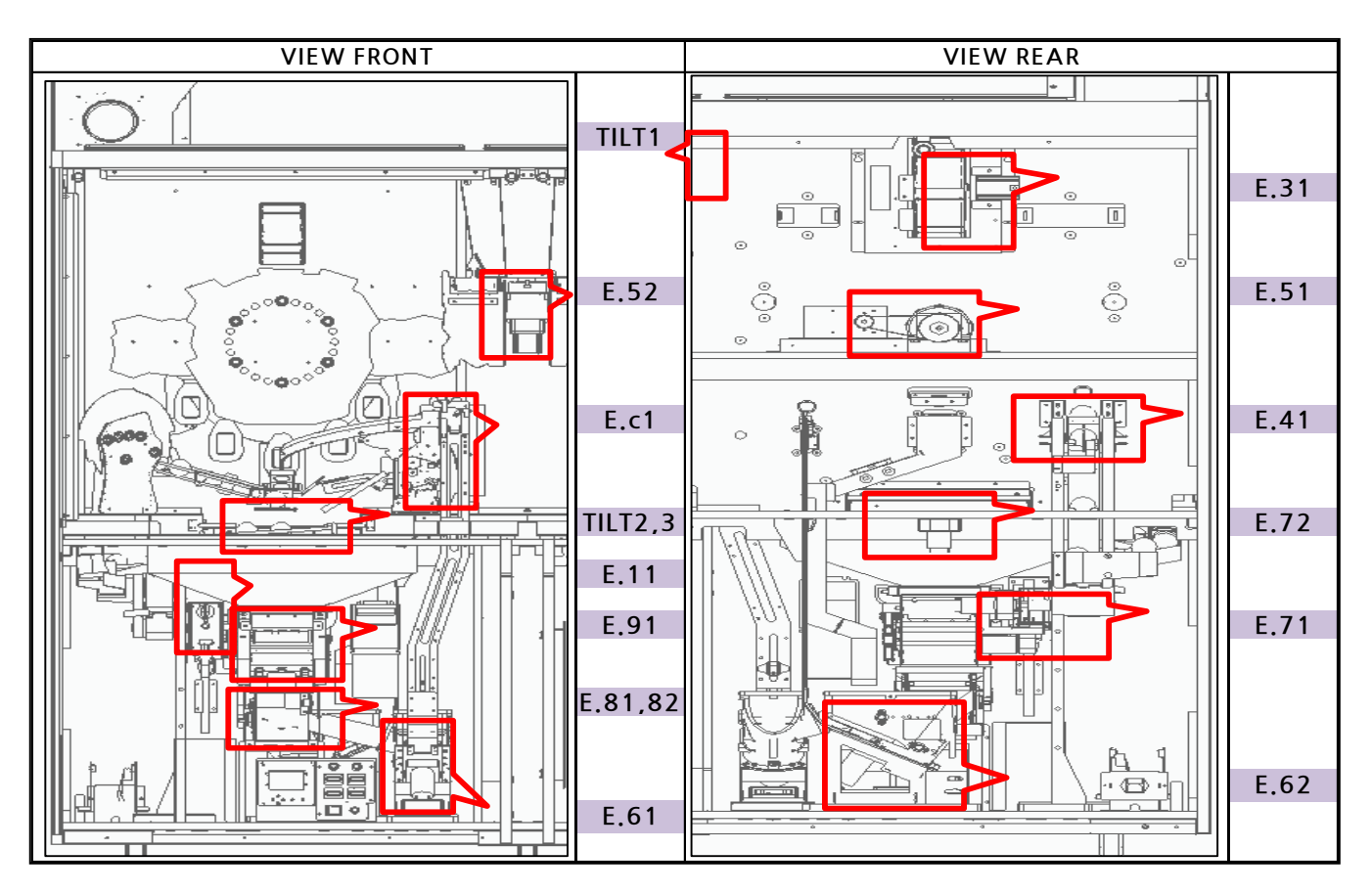

## 1) REEL MOTOR ERROR [E.31], REEL SENSOR ERROR [E.31]

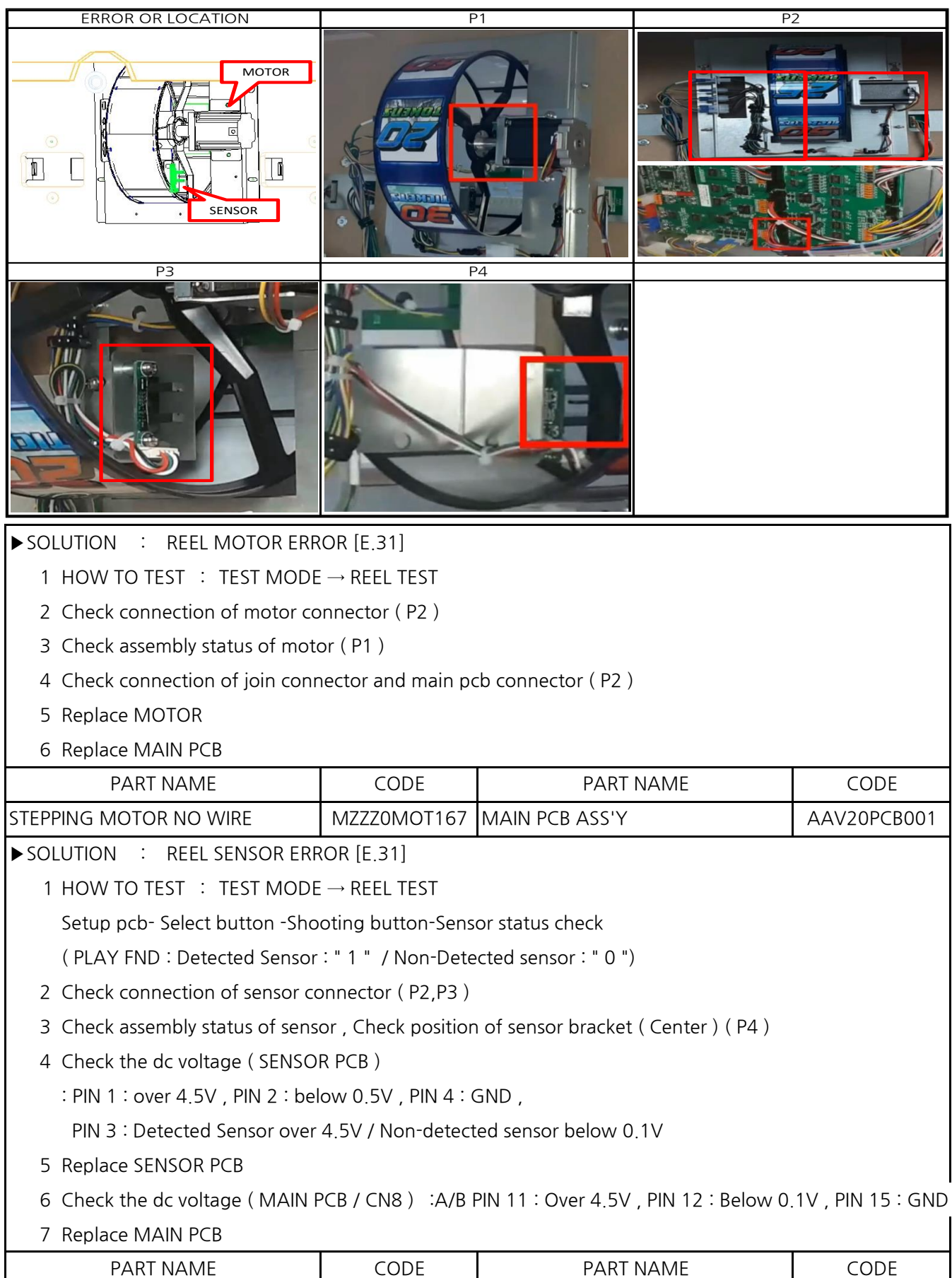

PHOTO INT-1 PCB ASS'Y ACIROPCB011 MAIN PCB ASS'Y AAV20PCB001

# 2) PUSHER MOTOR ERROR [E.41], PUSHER SENSOR ERROR [E.41]

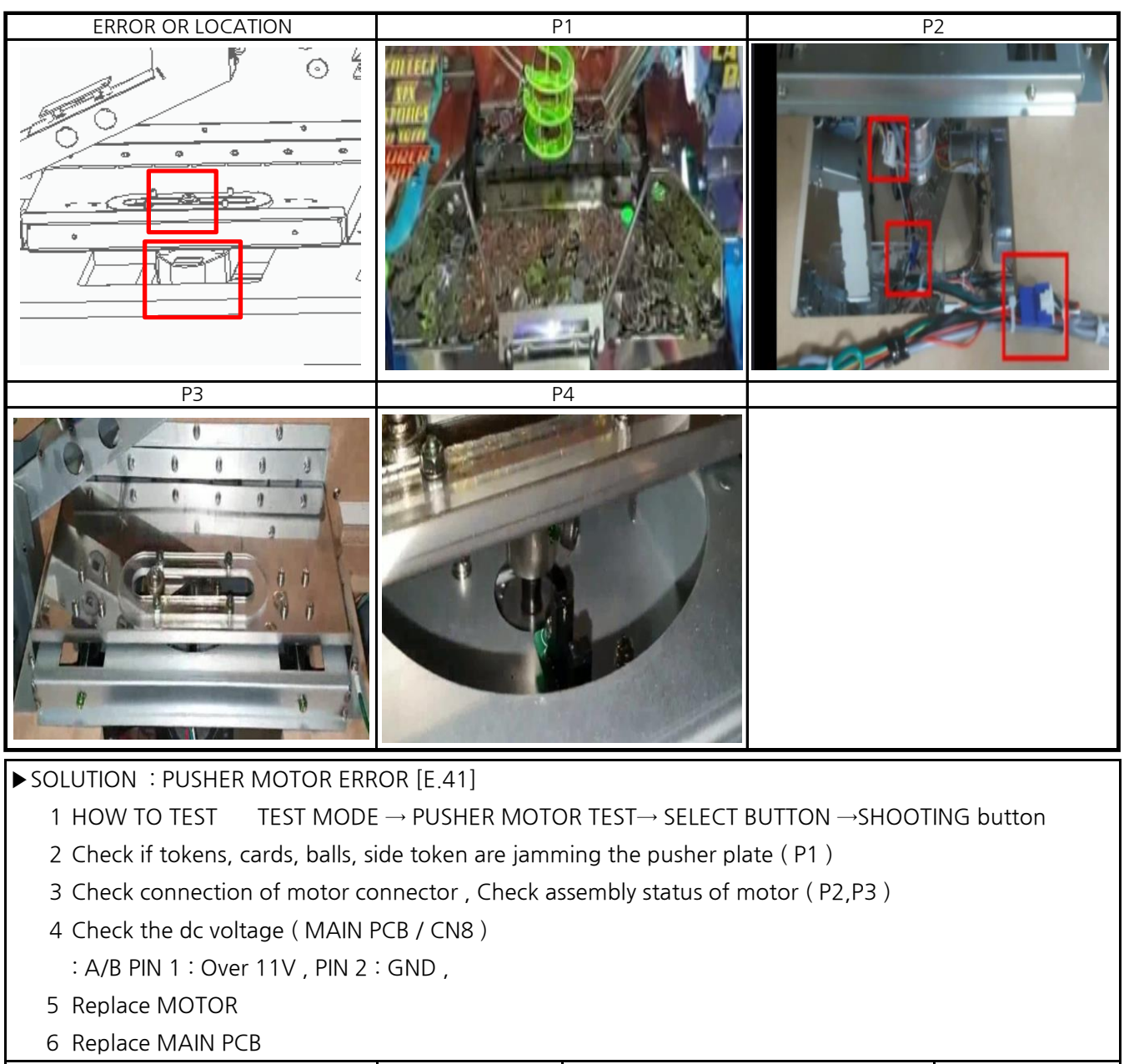

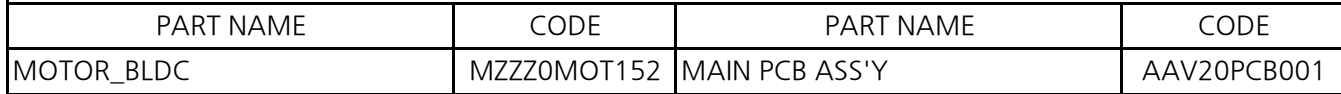

▶SOLUTION -PUSHER SENSOR ERROR [E.41]

- 1 HOW TO TEST TEST MODE → PUSHER MOTOR TEST→ SELECT BUTTON →SHOOTING button PLAY FND : Sensor operation status / Detected Sensor : " 1 " / Non-Detected sensor : " 0 "
- 1 Check if tokens, cards, balls, side token are jamming the pusher plate ( P1 )
- 2 Check connection of sensor connector , Check assembly status of sensor ( P4 )
- 3 Check the dc voltage ( SENSOR PCB )
	- : PIN 1 : over 4.5V , PIN 2 : below 0.1V , PIN 4 : GND ,
		- PIN 3 : Detected Sensor over 4.5V / Non-detected sensor below 0.1V
- 4 Replace SENSOR PCB
- 5 Check the dc voltage ( MAIN PCB / CN8 ) : A/B PIN 3 : Over 4.5V , PIN 4 : Below 0.1V , PIN 6 : GND
- 6 Replace MAIN PCB

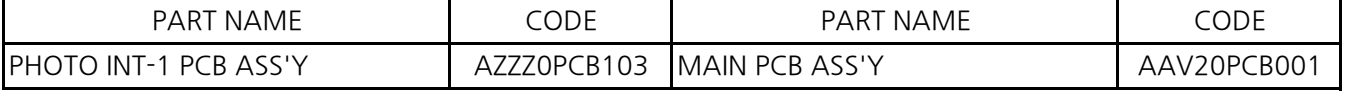

# 3) TARGET WHEEL MOTOR & SENSOR ERROR [E.51]

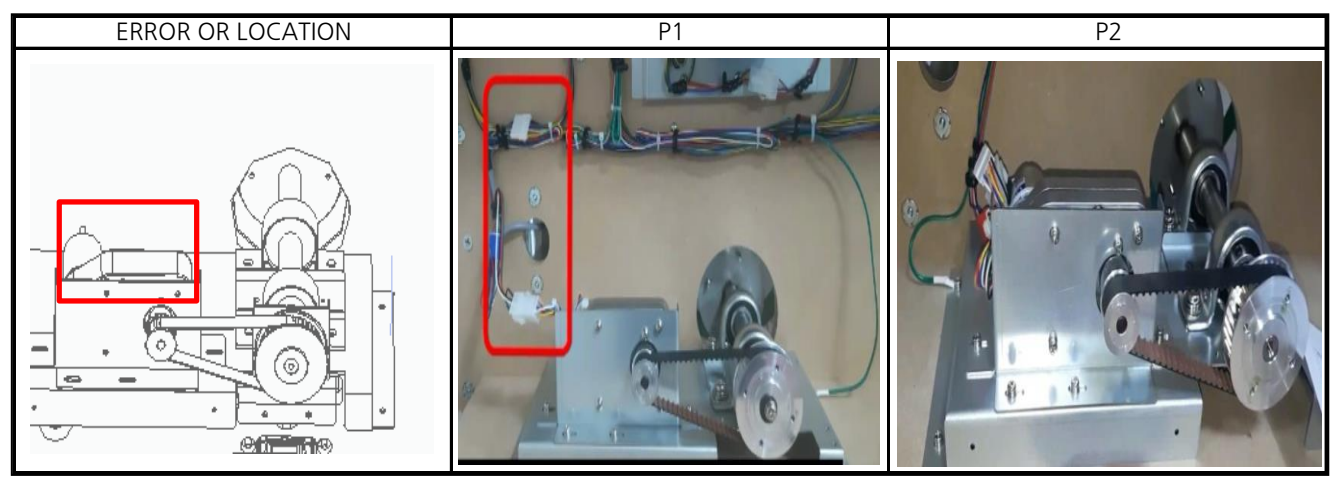

# ▶SOLUTION

 $\frac{1}{2}$  1 HOW TO TE TEST MODE  $\rightarrow$  WHEEL MOTOR TEST

SELECT button - SHOOTING button -Sensor operation status : First digit of the PLAY FND

Detected Sensor : " 1 " / Non-Detected sensor : " 0 "

- 2 Check connection of motor connector ( P1 )
- 3 Check assembly status of belt and motor ( P2 )
- 4 Check the dc voltage ( MAIN PCB / CN12,13 )
	- : PIN 1 : Over 11V , PIN 2 : GND ,
- 5 Replace MOTOR ( The sensor is in the motor,if the sensor is Not detected,replace the motor )
- 6 Replace MAIN PCB

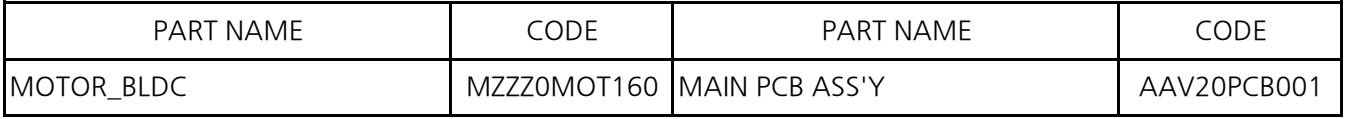

4) BIG WHEEL MOTOR ERROR [E.52],BIG WHEEL SENSOR ERROR [E.52]

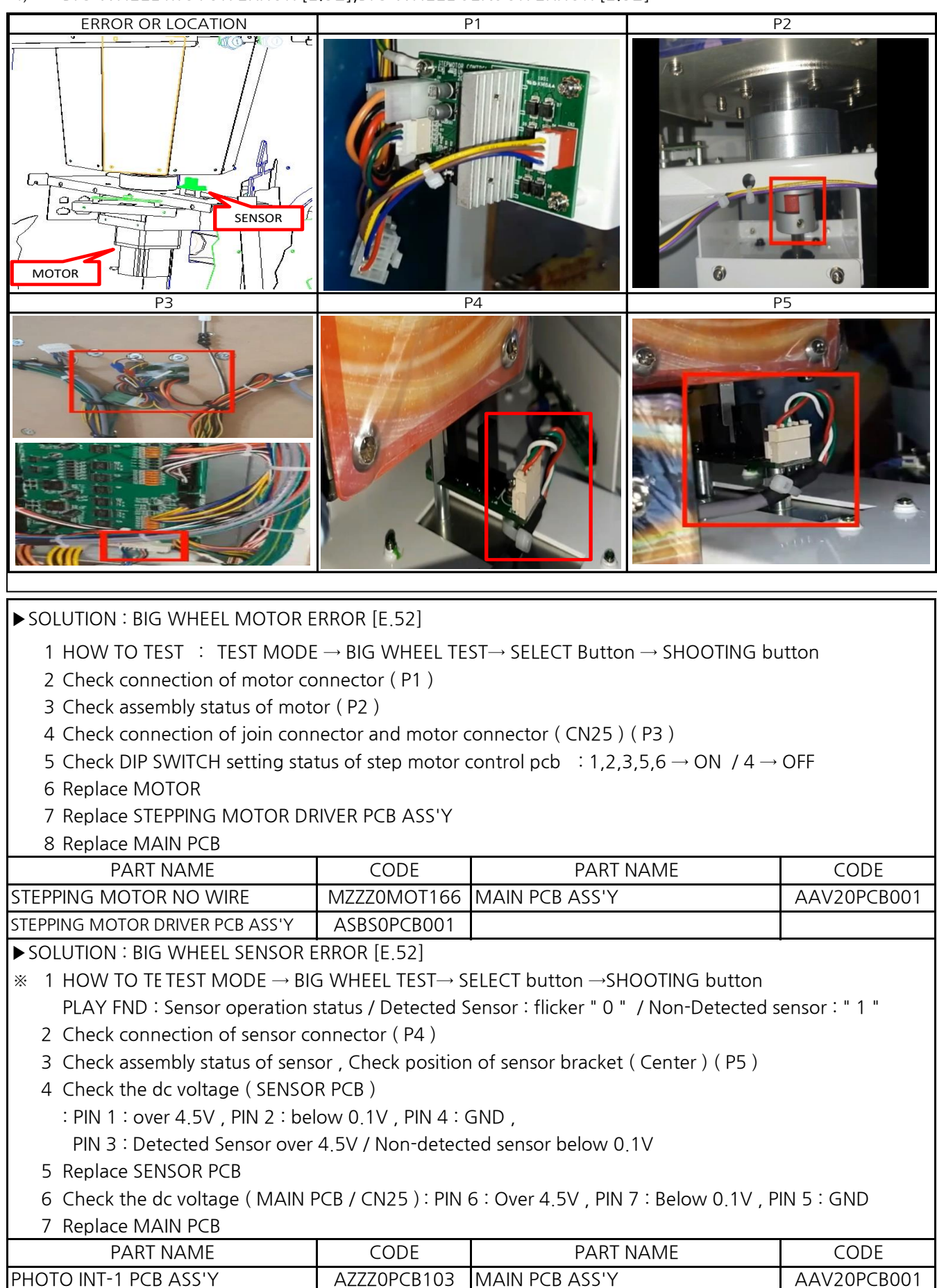

5) FRONT HOPPER MOTOR ERROR [E.61], FRONT HOPPER SENSOR ERROR [E.61]

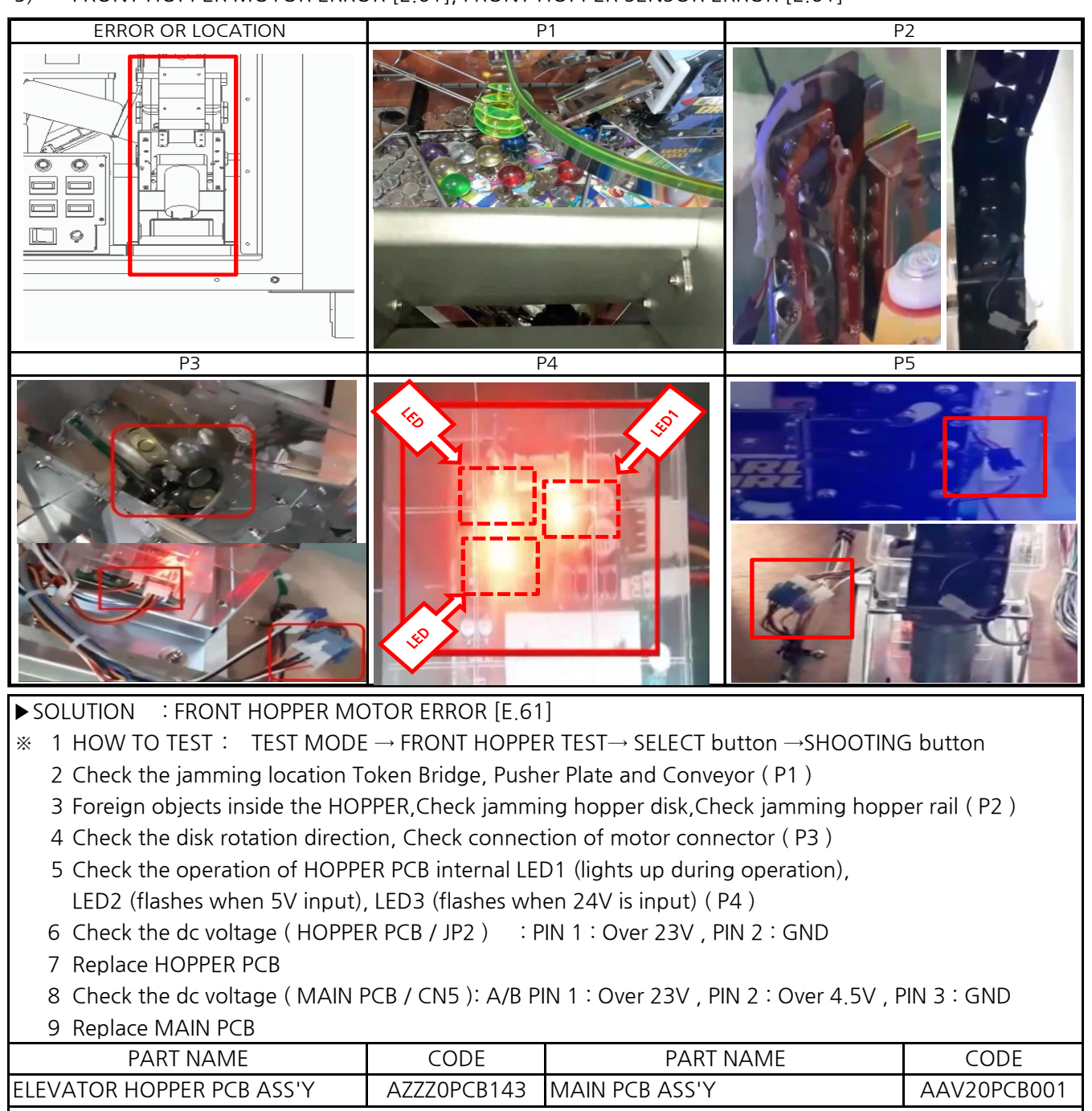

▶ SOLUTION : FRONT HOPPER SENSOR ERROR [E.61]

1 HOW TO TEST : TEST MODE → FRONT HOPPER TEST→ SELECT button →SHOOTING button ※ CHECK LIST

1 Check the jamming location Token Bridge, Pusher Plate and Conveyor ( P1 )

- 2 Check the jamming launch part exit ( P2 )
- 3 Check the jamming hopper rail ( P2 )
- 4 Check connection of sensor connector ( P5 )
- 5 Check the foreign substances in the sensor part and the assembly status of the launch part (P4)
- 6 Check the dc voltage ( SENSOR ASS'Y )
	- : PIN 1 : over 4.5V , PIN 3 : GND ,

PIN 2 : Detected Sensor over 4.5V / Non-detected sensor below 0.1V

- 7 Replace SENSOR PCB
- 8 Replace MAIN PCB

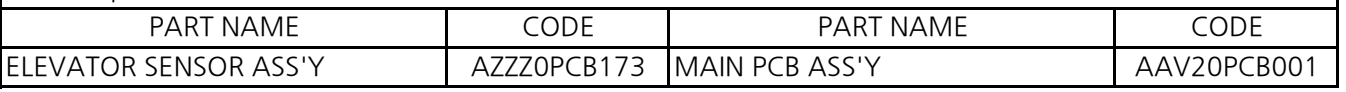

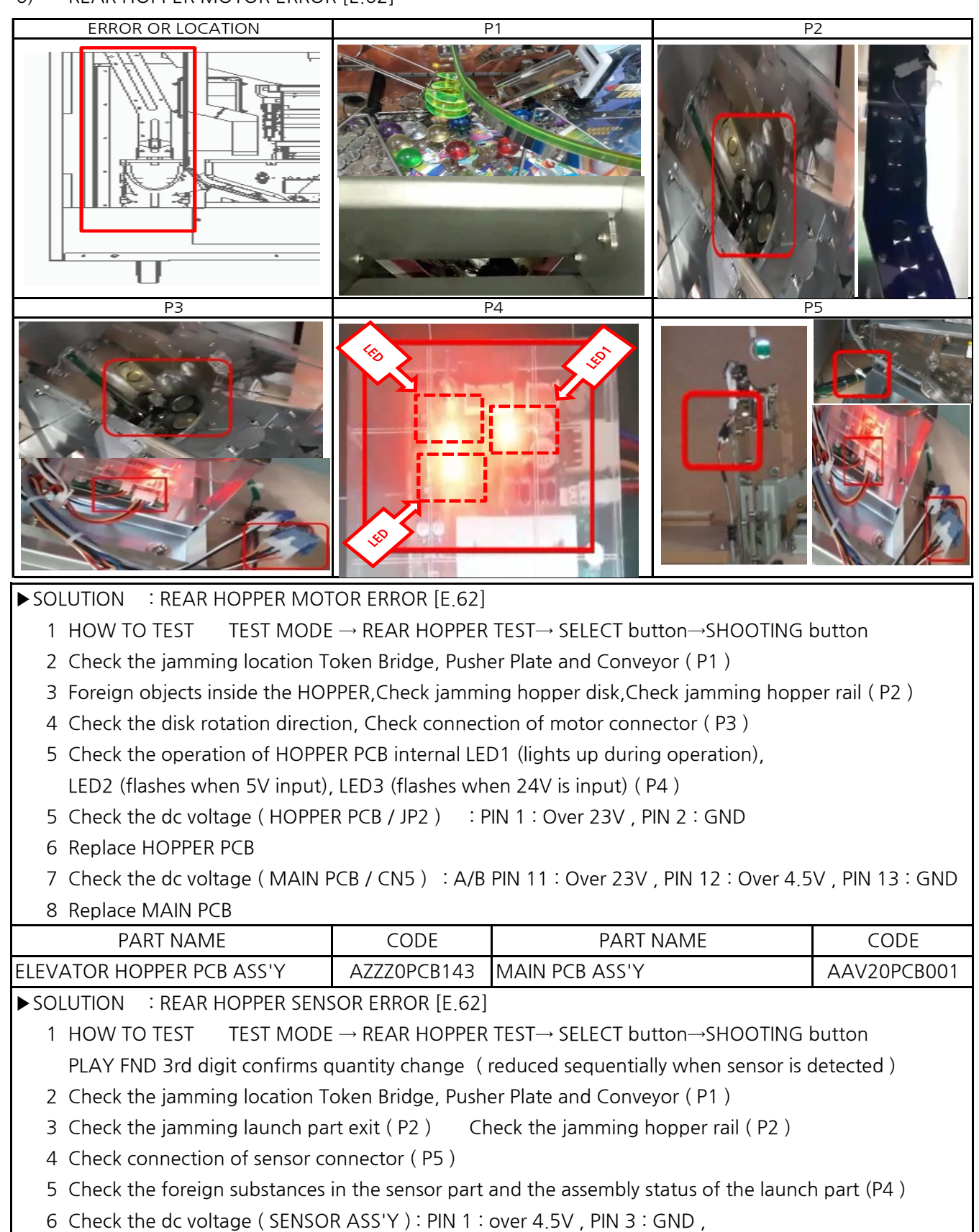

PIN 2 : Detected Sensor over 4.5V / Non-detected sensor below 0.1V

7 Replace SENSOR PCB

8 Replace MAIN PCB

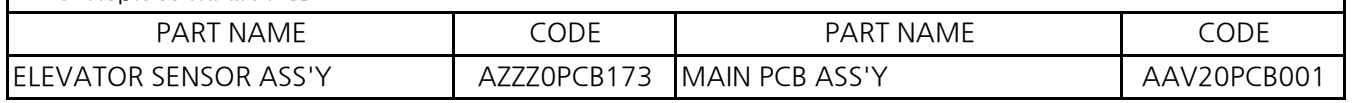

7) BALL SUPPLY MOTOR ERROR [E.71],BALL SUPPLY SENSOR ERROR [E.71]

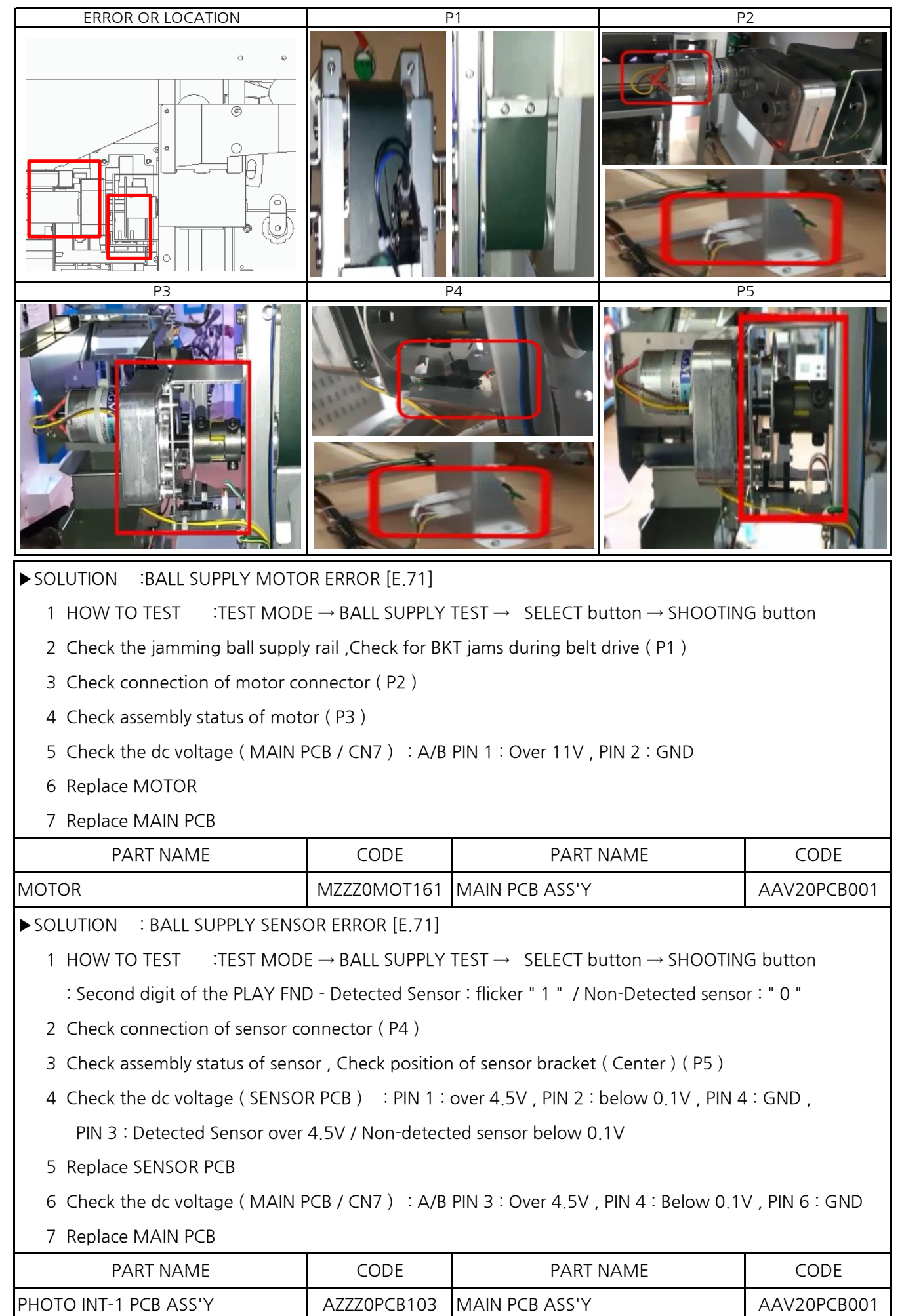

### 8) BALL SUPPLY SWITCH ERROR [E.72]

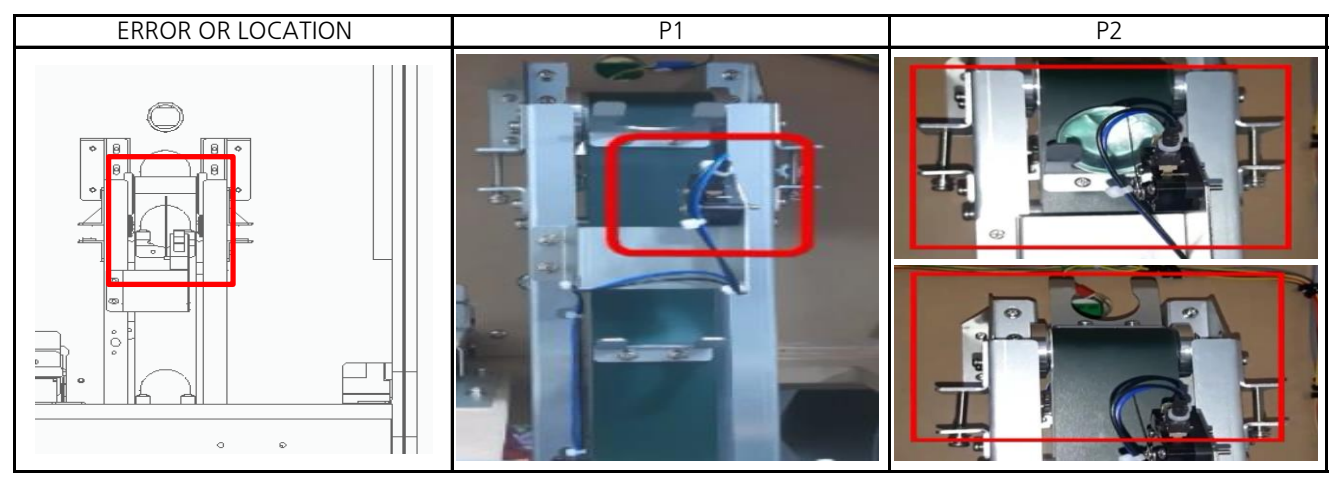

### ▶SOLUTION

- 1 HOW TO TEST :TEST MODE → BALL SUPPLY TEST →SELECT button→ SHOOTING button PLAY FND first digit : Sensor operation status / Detected Switch : " 0 " / Non-Detected switch : " 1 "
- 2 Check connection of switch connector and pin connector ( P1 ), SWITCH external status check ( P1 )
- 3 When SWITCH is recognized, it checks whether it was pressed normally, and returns to its original state if not recognized. ( P2 )
- 4 Check the dc voltage ( SWITCH )
	- : NO PIN : over 4.5V ( ball is not mounting ) / Below 0.1V ( ball is mounting ) , COM PIN : GND
- 5 Replace SWITCH PCB
- 6 Check the dc voltage ( MAIN PCB / CN7 )
	- : A/B PIN 7 : over 4.5V / PIN 9 : GND
- 7 Replace MAIN PCB

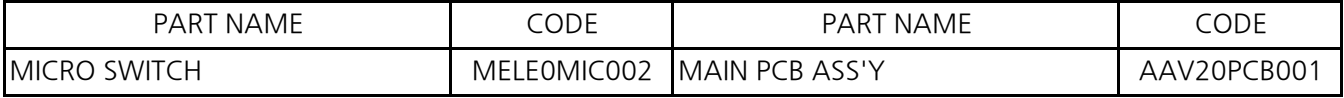

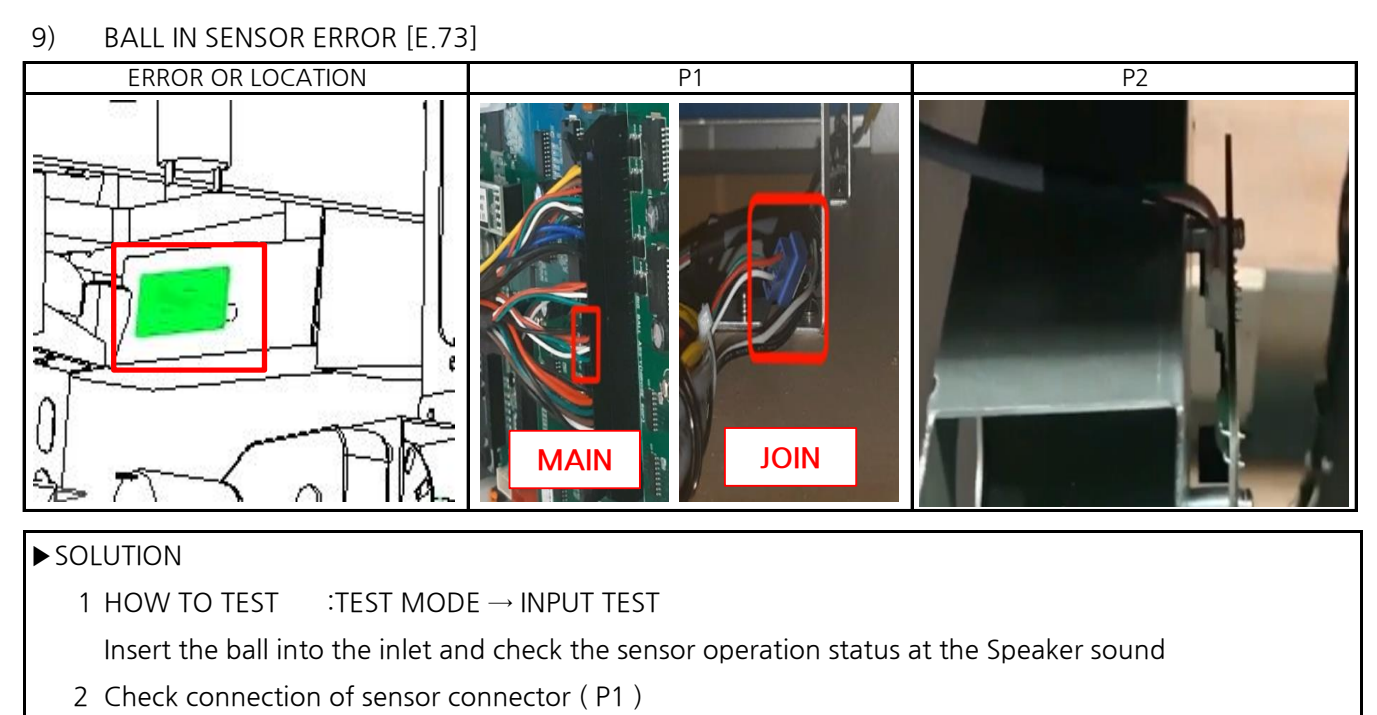

- 3 Check assembly status of sensor ( P2 )
- 4 Check the dc voltage (SENSOR PCB) : PIN 1 : over 4.5V, PIN 4 : GND,

PIN 2 : Detected Sensor over 4.5V / Non-detected sensor below 0.1V

5 Replace SENSOR PCB

6 Check the dc voltage ( MAIN PCB / CN7 ) : A/B PIN 17 : over 4.5V , PIN 18 : Below 0.1V , PIN 12 : GND

7 Replace MAIN PCB

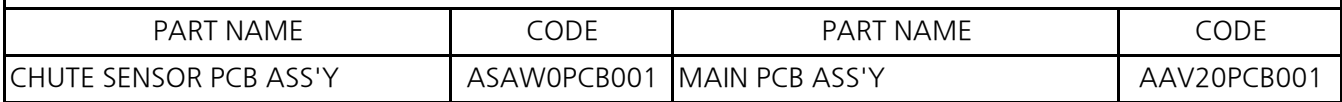

# 10) TOKEN BRIDGE MOTOR ERROR [E.81 & 82]

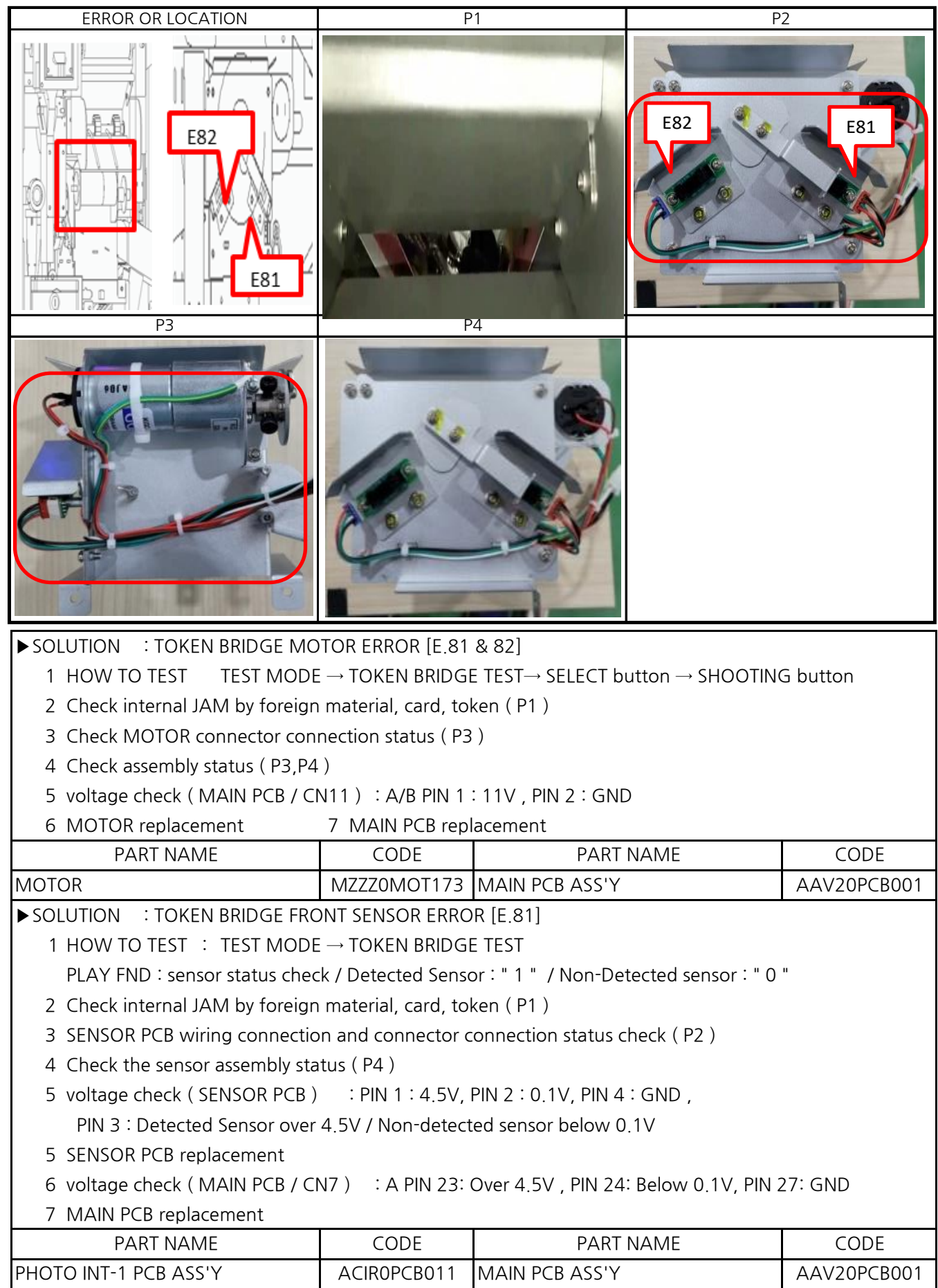

▶SOLUTION : TOKEN BRIDGE REAR SENSOR ERROR [E.82]

1 HOW TO TEST : TEST MODE → TOKEN BRIDGE TEST

PLAY FND : sensor status check / Detected Sensor : " 1 " / Non-Detected sensor : " 0 "

- 2 Check internal JAM by foreign material, card, token ( P1 )
- 3 SENSOR PCB wiring connection and connector connection status check ( P2 )
- 4 Check the sensor assembly status ( P4 )
- 5 voltage check (SENSOR PCB) : PIN 1 : 4.5V, PIN 2 : 0.1V, PIN 4 : GND,
	- PIN 3 : Detected Sensor over 4.5V / Non-detected sensor below 0.1V
- 4 SENSOR PCB replacement
- 5 voltage check ( MAIN PCB / CN7 ) : B PIN 23: Over 4.5V , PIN 24: Below 0.1V, PIN 27: GND
- 6 MAIN PCB replacement

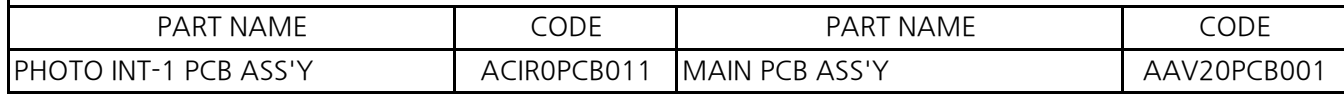

11) CONVEYER MOTOR ERROR [E.91],CONVEYER SENSOR ERROR [E.91]

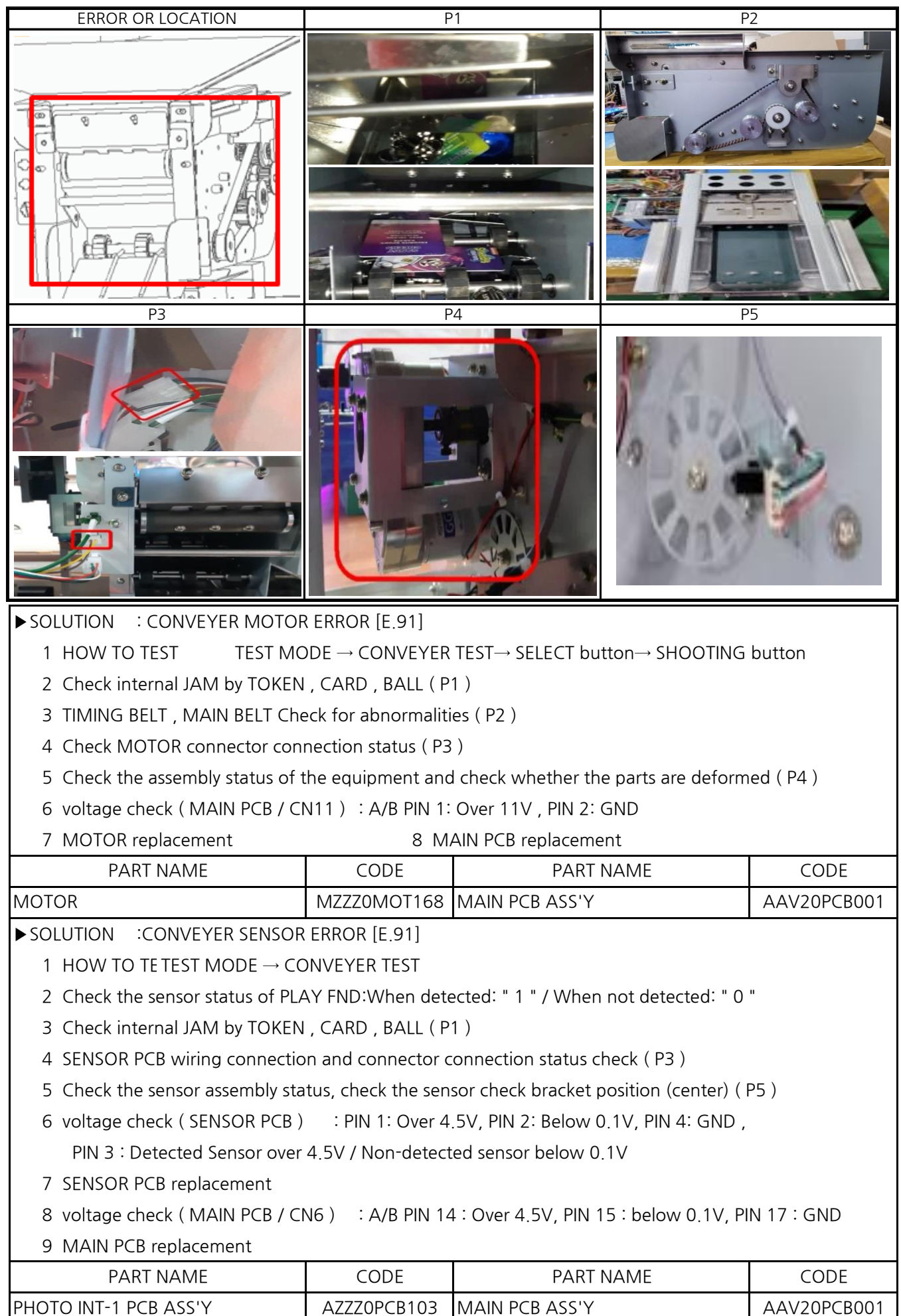

12) CARD DISPENSER MOTOR ERROR [E.c1],CARD DISPENSER SENSOR ERROR [E.c1]

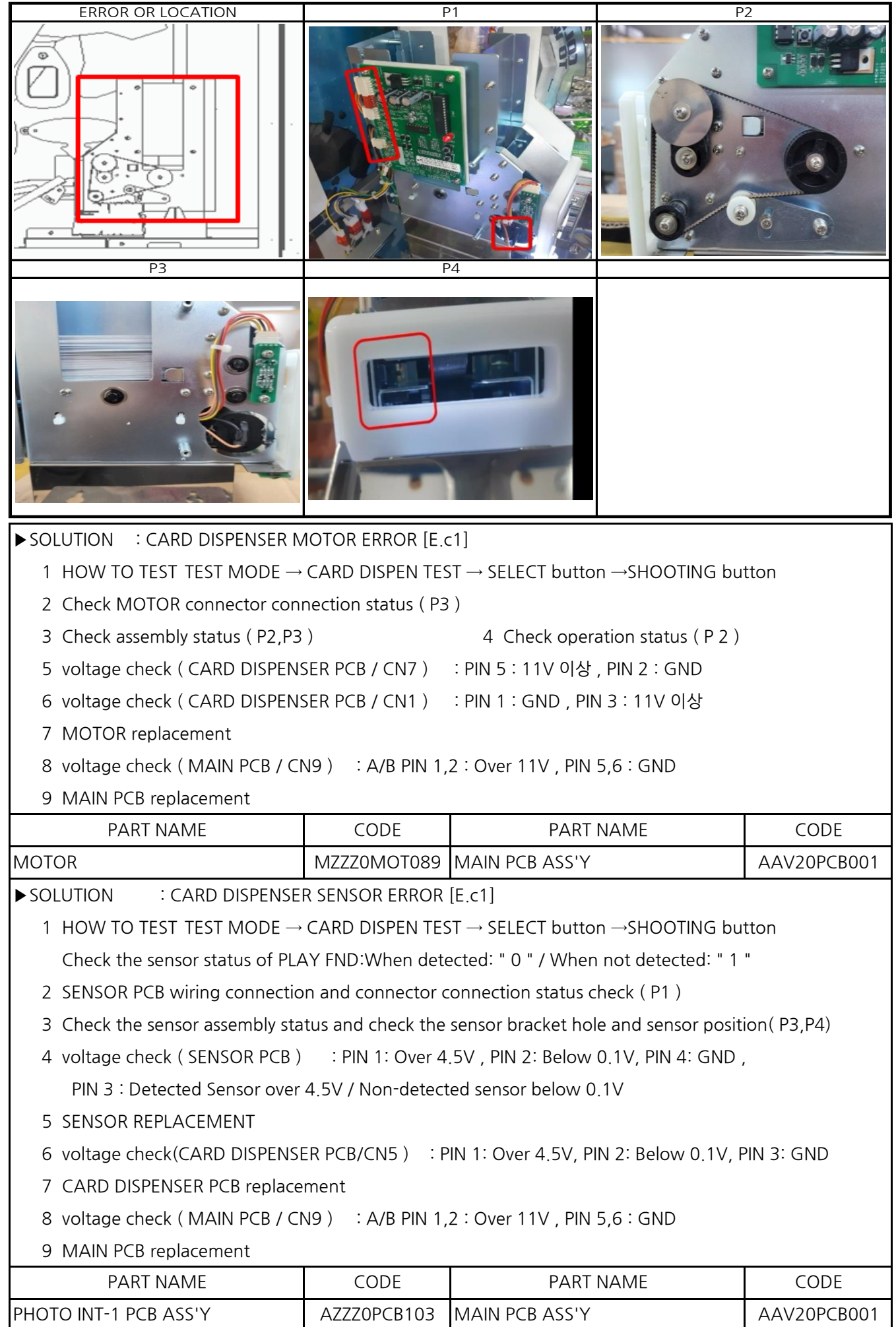

#### 13) TOKEN SUCCESS SENSOR ERROR

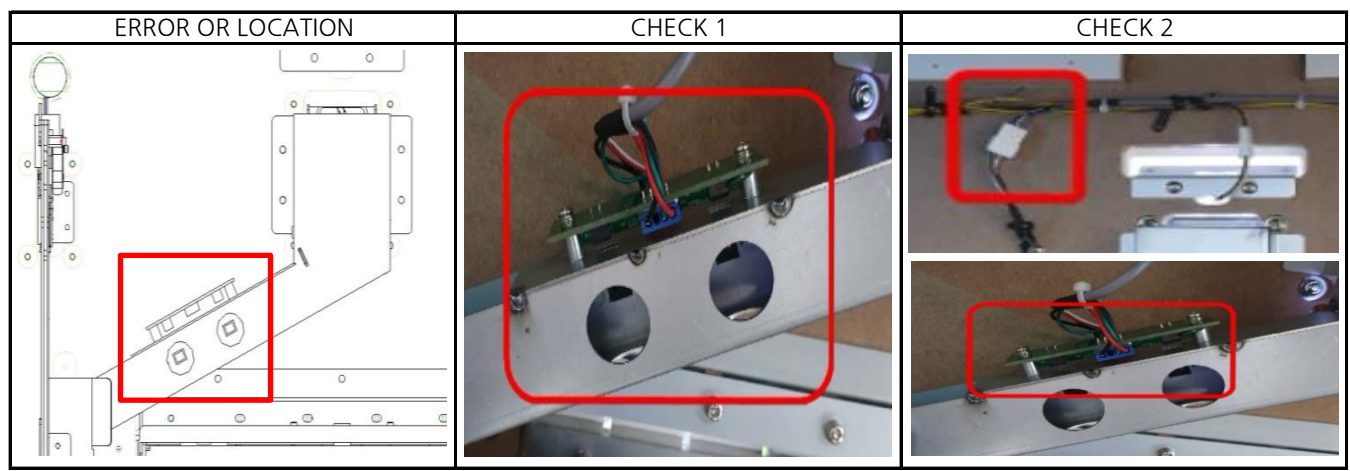

#### ▶SOLUTION

※ 1 HOW TO TEST TEST MODE → INPUT TEST

TICKET FND 2ND,3RD DIGIT : sensor operation status / detected: " 0 " / When not detected: " \_ "

- 2 Check if sunlight penetrates into the sensor area ( P1 )
- 3 SENSOR PCB wiring connection and connector connection status check ( P2 )
- 4 Check the sensor assembly status, check the presence of foreign substances inside ( P1 )
- 5 voltage check (SENSOR PCB) : PIN 1: Over 4.5V, PIN 3: Below 0.1V, PIN 4: GND,

PIN 2 : Detected Sensor below 0.1V / Non-detected sensor over 4.5V

- 6 SENSOR PCB replacement
- 7 voltage check ( MAIN PCB / CN12,13 ) : 1P CN12 / 2P CN13 ( PIN 8: Over 4.5V, PIN 12: GND )
- 8 MAIN PCB replacement

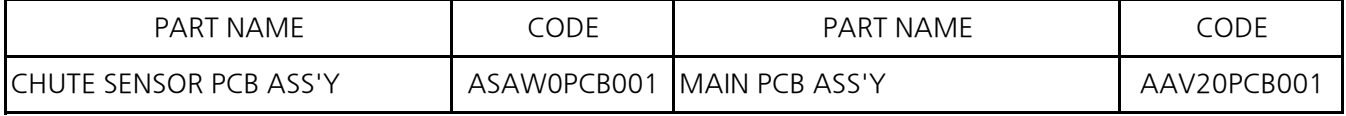